## Witajcie!

W tym artykule przedstawię krok po kroku jak przerobić stację lutowniczą Jovy Isolder 40 V1 do nowszej wersji V2. Dzięki tej modyfikacji zyskamy możliwość manualnej zmiany temperatury dzięki dodatkowemu oprogramowaniu, oraz możliwość zaktualizowania firmware. Po więcej informacji zapraszamy do instrukcji pod adresem [iSolder40 User Manual.pdf](http://www.jovy-systems.com/images/stories/products/Solder%20Station/I-solder%2040/iSolder40-User-Manual.pdf)

Co nam będzie potrzebne?

- 1. Zestaw do modyfikacji Isolder 40.
- 2. Lutownica z cienkim grotem.
- 3. Cyna
- 4. Śrubokręt płaski i krzyżakowy.
- 5. Małe kombinerki.
- 6. Dwie sztuki koszulek termokurczliwych o długości ok 1cm.
- 7. Klej na gorąco.
- 8. Dużo cierpliwości :)

Pierwszą czynnością jaką powinniśmy wykonać jest sprawdzenie zawartości kompletu do modyfikacji. Składa się on z płyty głównej:

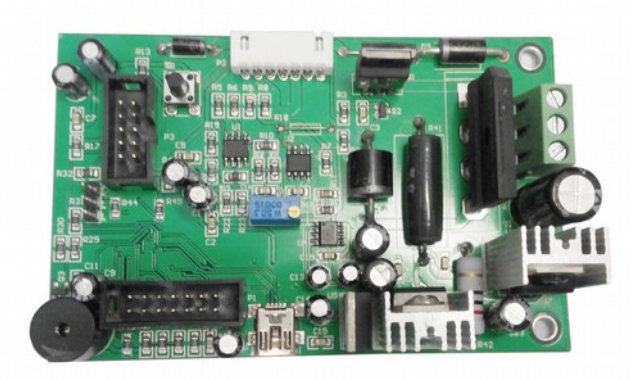

Dwu żyłowego kabla wraz z przełącznikiem.

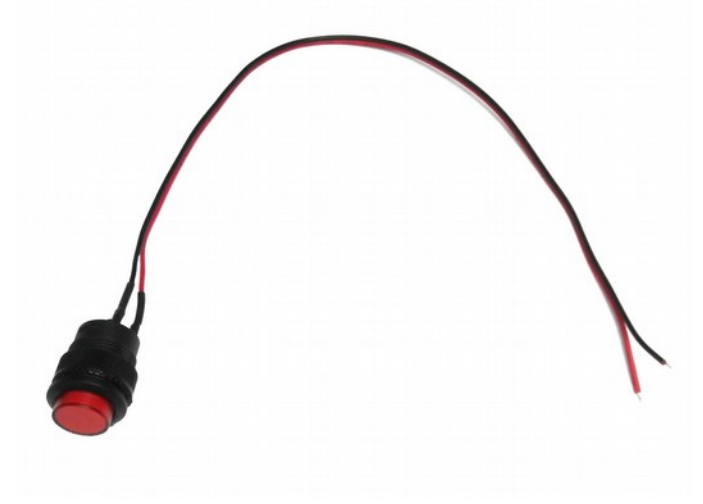

Oraz z obudowy która ma zintegrowany kabel mini USB - USB typu B.

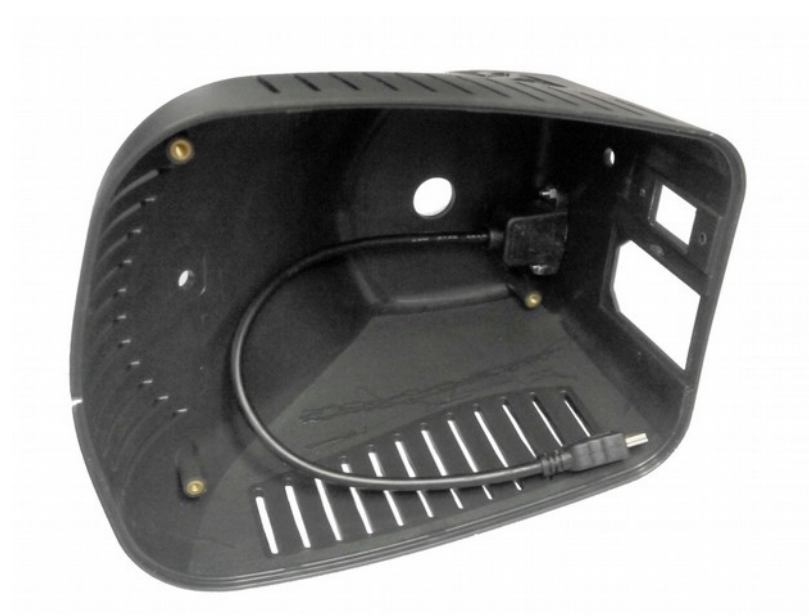

Po sprawdzeniu zawartości kompletu i zebraniu odpowiednich narzędzi możemy przejść do demontażu naszej stacji lutowniczej :)

Zaczynamy od odklejenia 4 gumowych nóżek na których stoi stacja, nóżki są klejone ale bez problemu można je odkleić palcami bez użycia specjalnych narzędzi. Po odklejeniu najlepiej jest je przykleić do czegoś tak by nam nigdzie nie zaginęły, klej spokojnie wytrzymuje wielokrotne odolejanie i przyklejanie .

Pod nóżkami znajdują się śruby mocujące które należy odkręcić przy pomocy krzyżakowego śrubokręta.

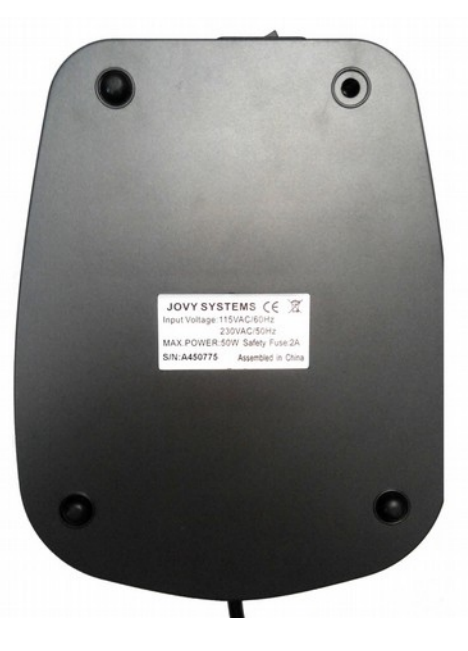

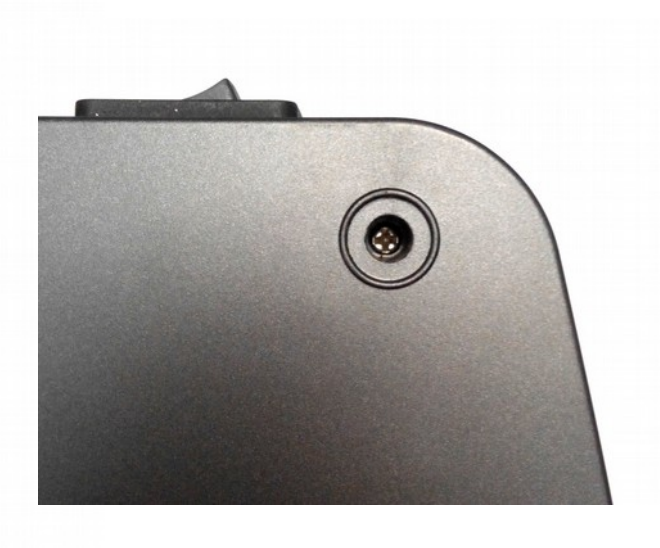

## Hotair ul. Polska 36 42-400 Zawiercie www.hotair.pl tel. 692 555 555

Po odkręceniu śrub stawiamy stację w normalnej pozycji i delikatnie odchylamy obudowę do góry zaczynając od przodu. Robimy to bardzo delikatnie ponieważ na odpowiedniej wysokości musimy odpiąć wtyczkę od diody sygnalizującej , inaczej możemy uszkodzić diodę. Wtyczka 3 pinowa jest jedynie nasunięta na goldpiny i nie trzeba używać dużej siły by ją zdjąć.

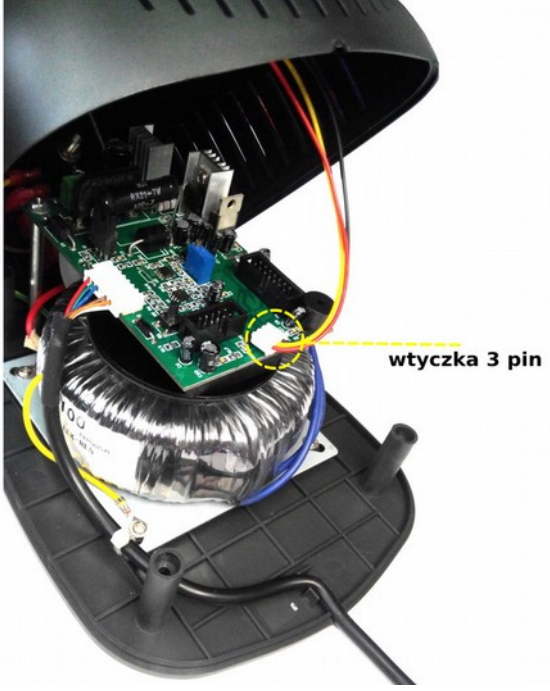

Po odpięciu wtyczki możemy odgiąć obudowę do tył, teraz mamy ładny dostęp do płyty głównej.

Aby ją zdemontować wpierw odpinamy złącze od kolby P2 (7 pin), następnie odkręcamy niebieskie kable z kostki P6. Teraz przy pomocy małych kombinerek odkręcamy 2 nakrętki mocujące płytę główną do obudowy. Nakrętki znajdują się po bokach płyty.

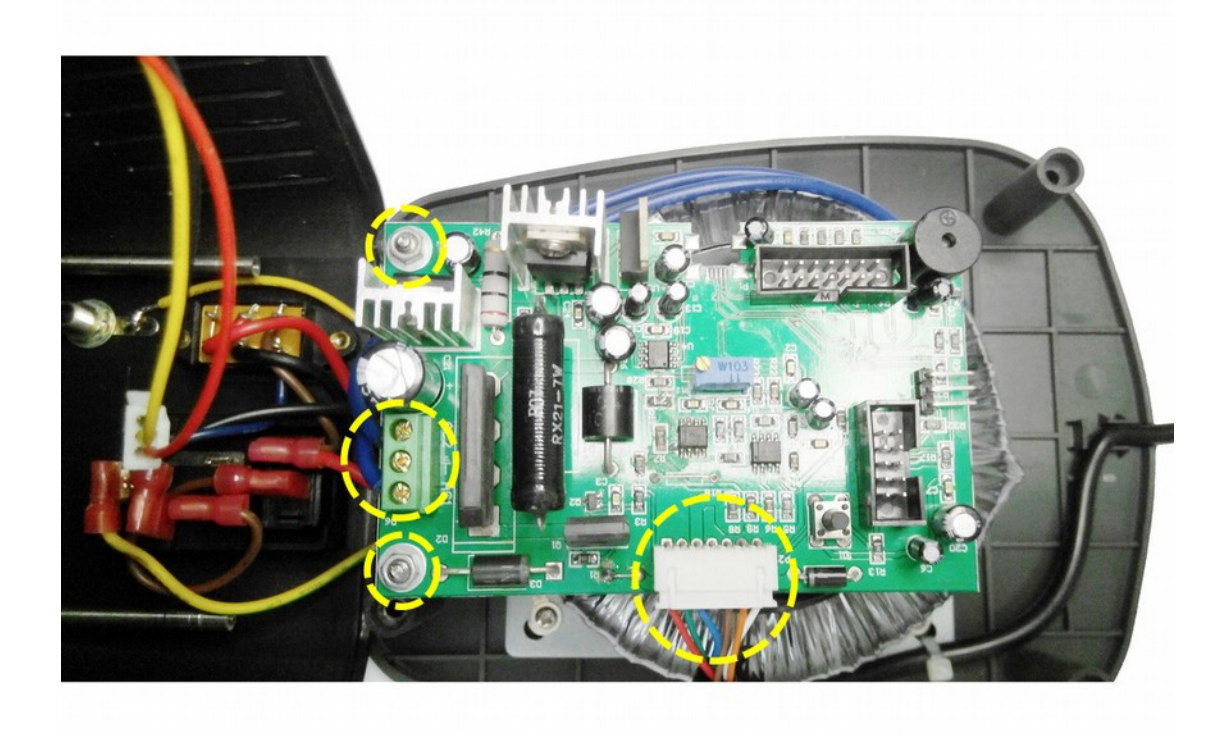

Po zdjęciu płyty głównej zyskujemy dobry dostęp do okablowania stacji. Teraz należy zdemontować wszystkie kable znajdujące się na górnej części obudowy. Kable zakończone konektorami po prostu wypinamy, złącze zmiany napięcia pracy odkręcamy od obudowy. Kabel od złącza ESD odkręcamy od podstawy transformatora co znacząco upraszcza jego późniejsze zdemontowanie .

Sterajmy się zapamiętać jak były połączone kable, przyda się ta wiedza przy późniejszym składaniu stacji.

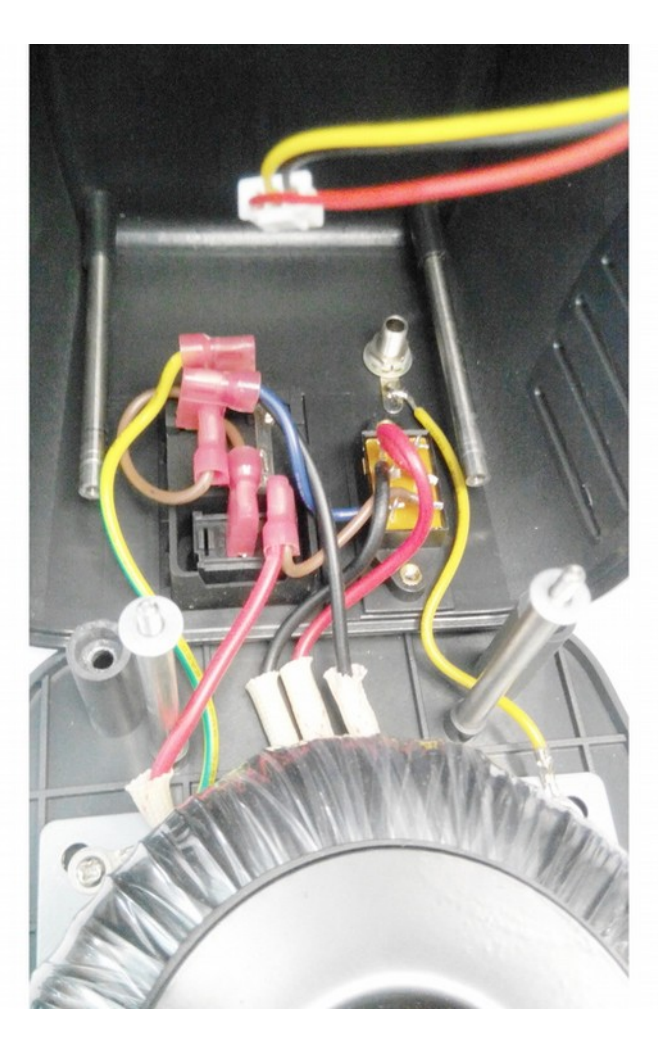

Po tych czynnościach pozostało nam jeszcze zdemontować resztę elementów z obudowy, złącze zasilania, złącze ESD, włącznik, diodę sygnalizującą, i aluminiowe logo stacji.

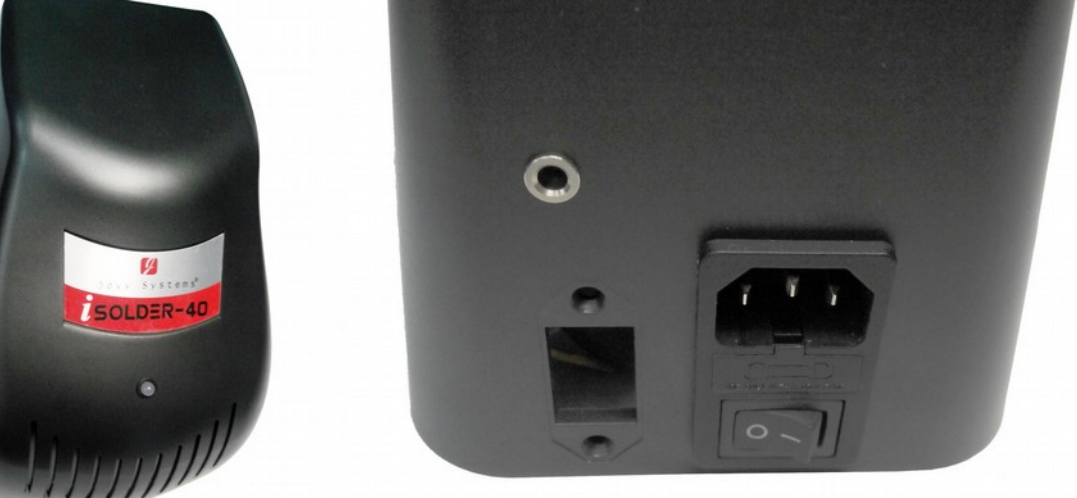

Etap demontażu mamy już za sobą, czas coś zbudować :)

Przed zamontowaniem w nowej obudowie starych części wpierw montujemy czerwony przycisk w górnej części obudowy. Przycisk dokręcamy przy pomocy plastikowej nakrętki dołączonej do kompletu,

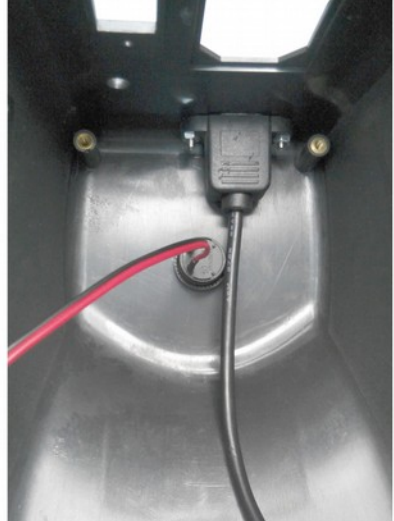

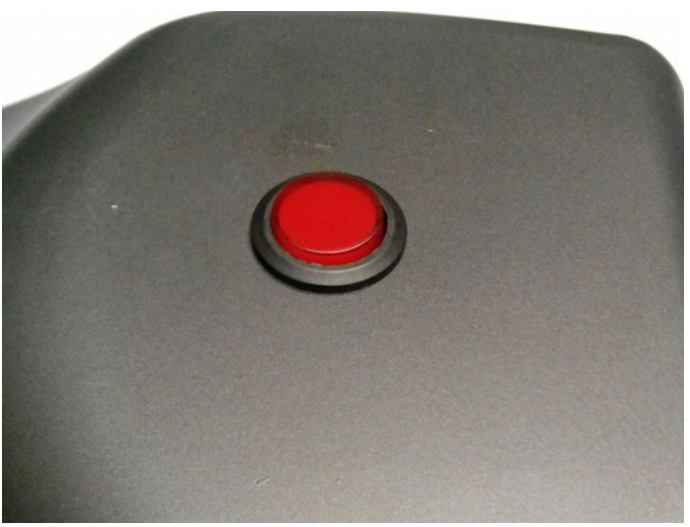

Po przykręceniu przystępujemy do montażu wcześniej zdemontowanych części, złącza zasilania, złącza ESD, włącznika, loga, i diody.

Gdy już wszystkie części znajdą się na swoim miejscu przystępujemy do podłączania okablowania.

Osobiście proponuje zacząć od przykręcenia przełącznika napięć pracy, następnie kabli zakończonych konektorami a na samym końcu przykręcić kable od złącza ESD do podstawy transformatora.

Najgorsze już za nami :) teraz czas na montaż płyty głównej. Dla odmiany teraz wpierw przykręcamy niebieskie kable do złącza P6(płaski śrubokręt) a dopiero potem umieśćmy ją na swoim miejscu, dzięki temu łatwiej będzie nam ją zamontować. Podkładamy podkładki i przykręcamy nakrętki.

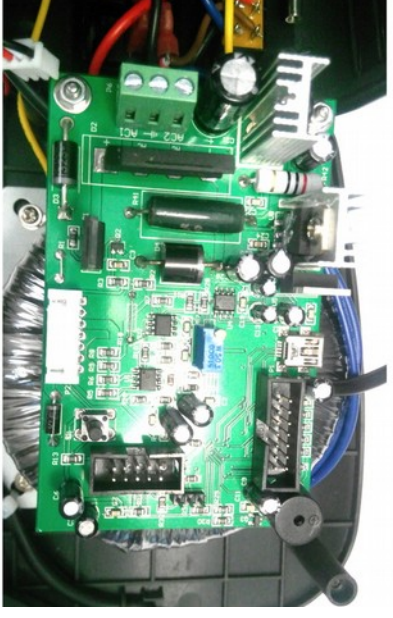

Teraz montujemy złącze kolby P2, następnie łączymy kable USB z płytą główną, dobrze jest kabel ten poprowadzić pod płytą zaś samo złącze zabezpieczyć klejem na gorąco, unikniemy przypadkowego wypięcia.

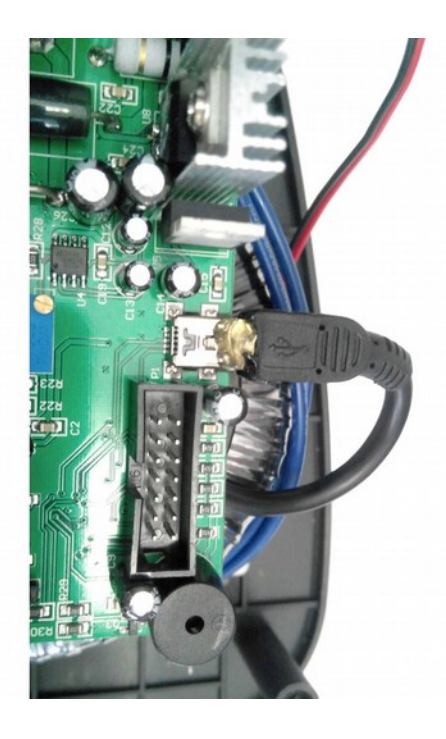

## Hotair ul. Polska 36 42-400 Zawiercie www.hotair.pl tel. 692 555 555

Teraz czas na kabel od przycisku.

Przewód montujemy tak jak to zostało zaznaczone na zdjęciu. Kable należy przylutować do pinów, dodatkowo zabezpieczamy je przy pomocy wcześniej przygotowanych koszulek termokurczliwych, dzięki temu unikniemy przypadkowego zwarcia.

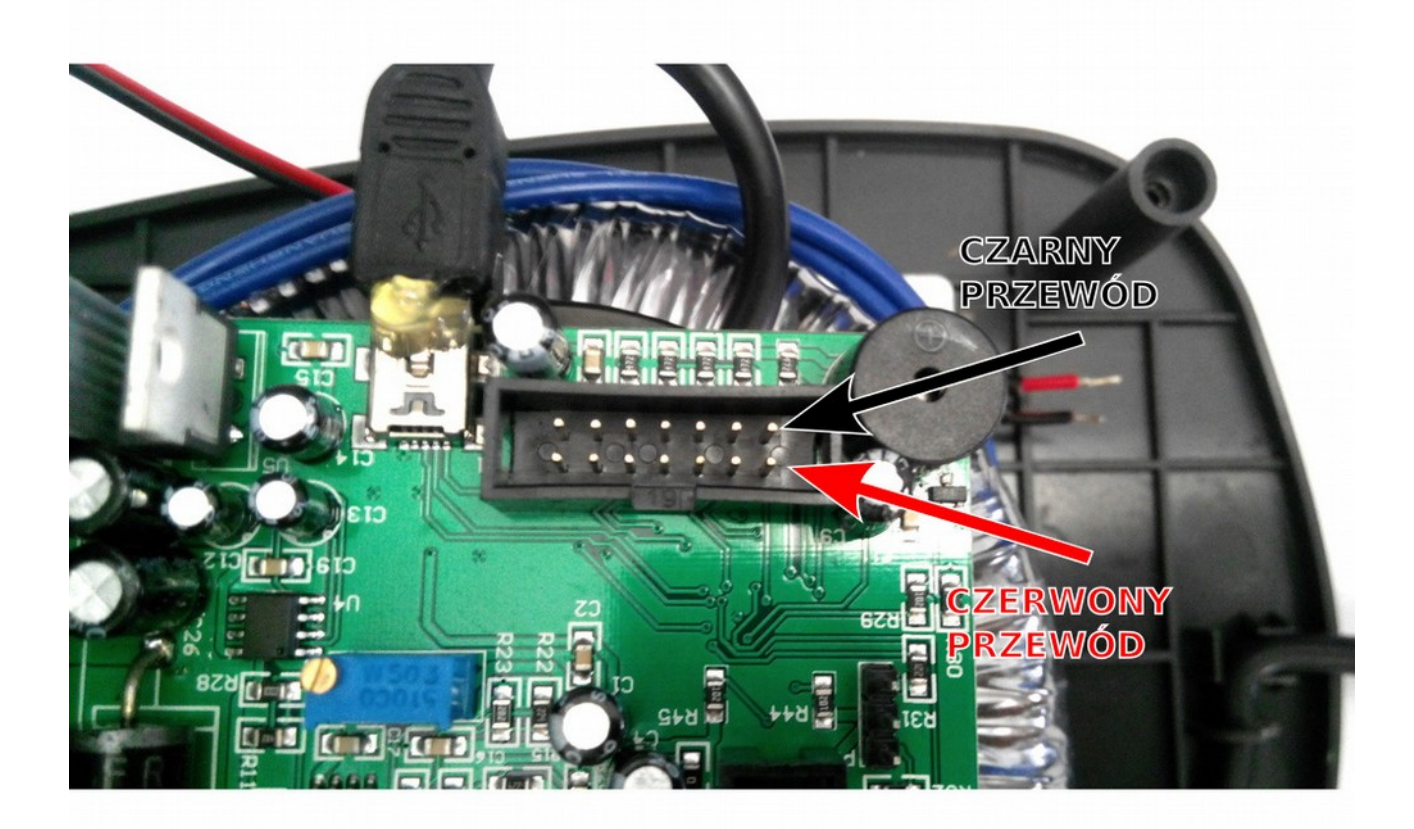

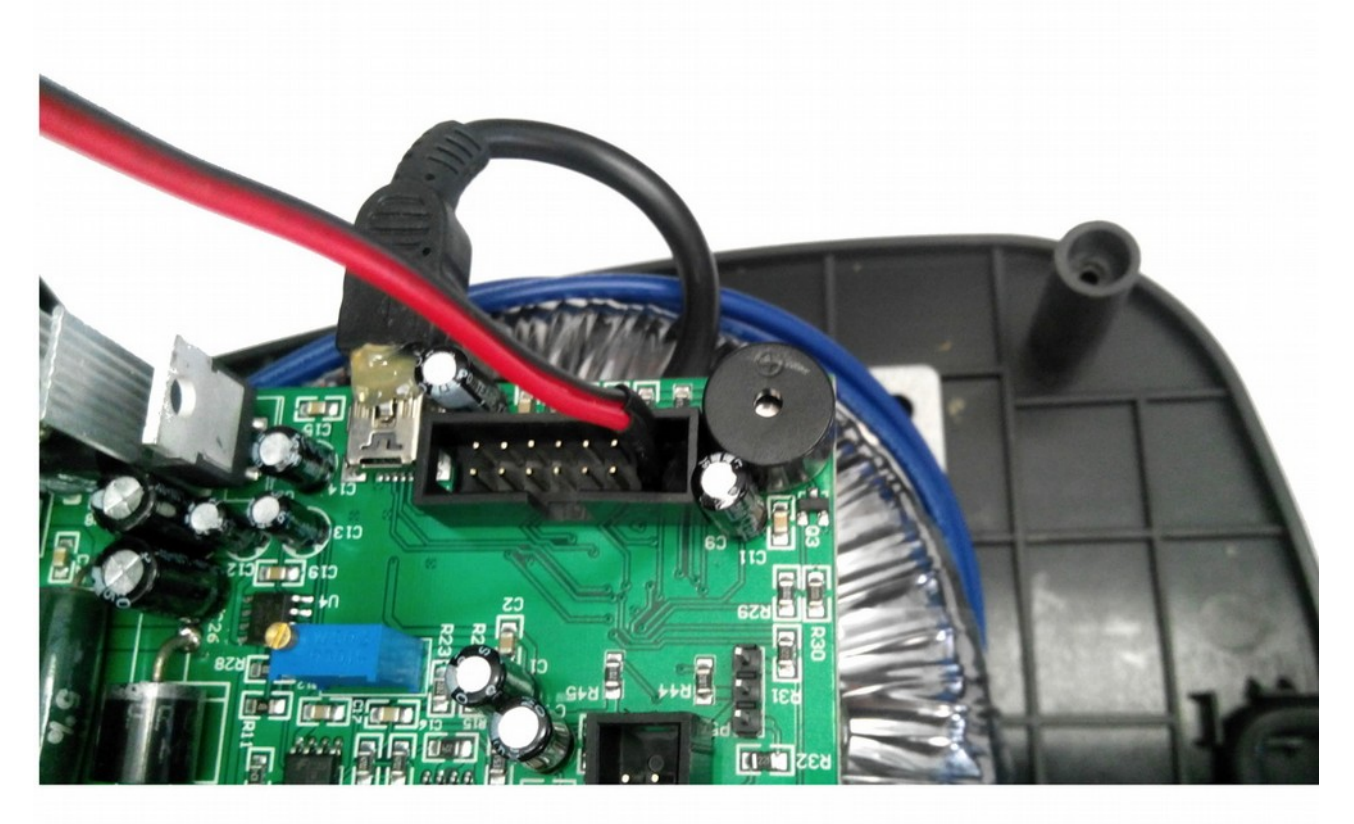

# Hotair ul. Polska 36 42-400 Zawiercie www.hotair.pl tel. 692 555 555

#### Już prawie koniec :)

Czas na zamknięcie obudowy, delikatnie pochylamy ją do przodu lecz musimy pamiętać o 3 pinowym złączu od diody, Uwaga złącze wpinamy "ząbkiem" na zewnątrz.

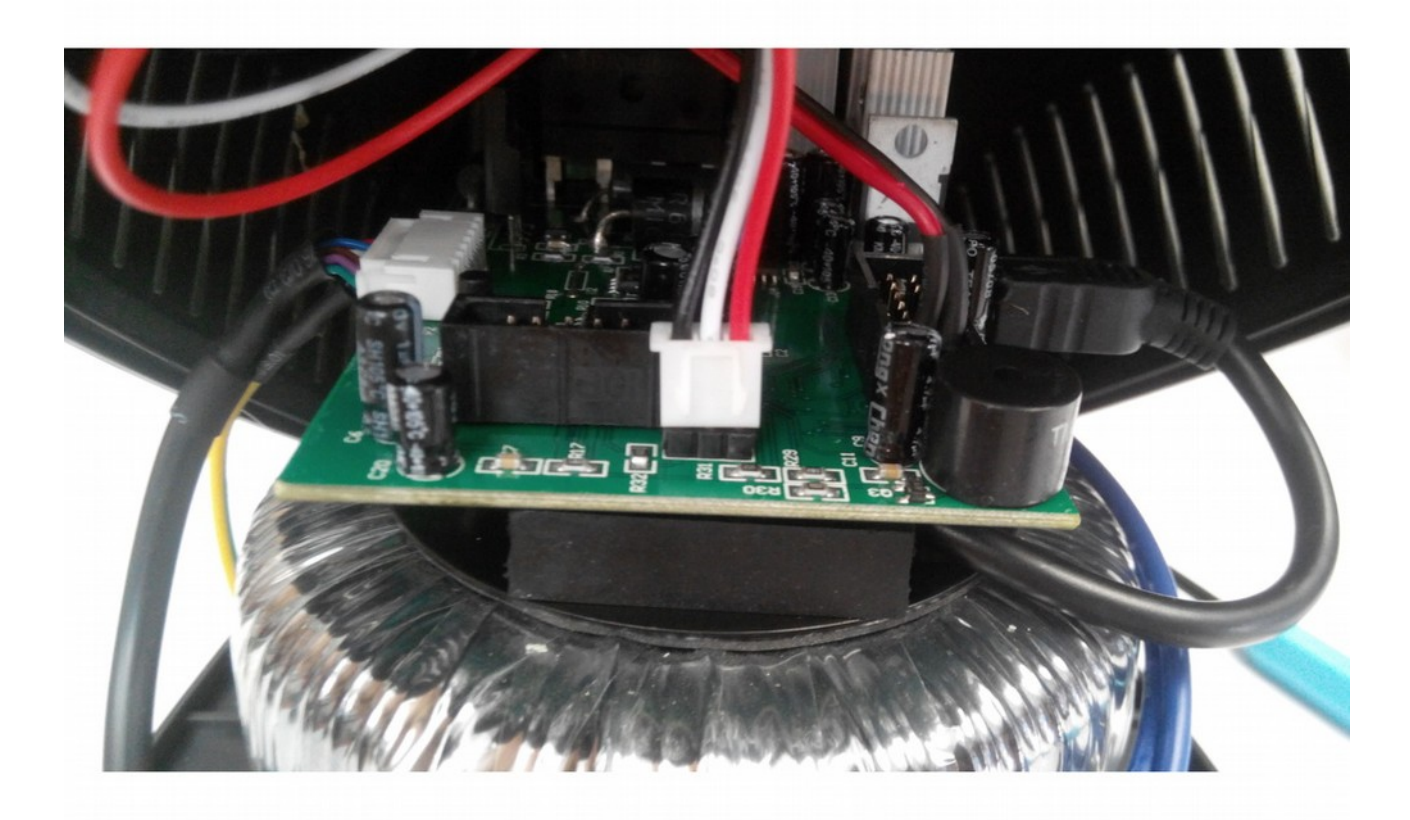

Po jego wpięciu delikatnie staramy się zamknąć obudowę, niestety jest to dość trudne i czasochłonne ale możliwe. Gdy już uporamy się z zamknięciem obudowy, odwracamy stację i wkręcamy śruby mocujące obudowę. Na sam koniec zostało nam jeszcze przykleić nóżki i już :)

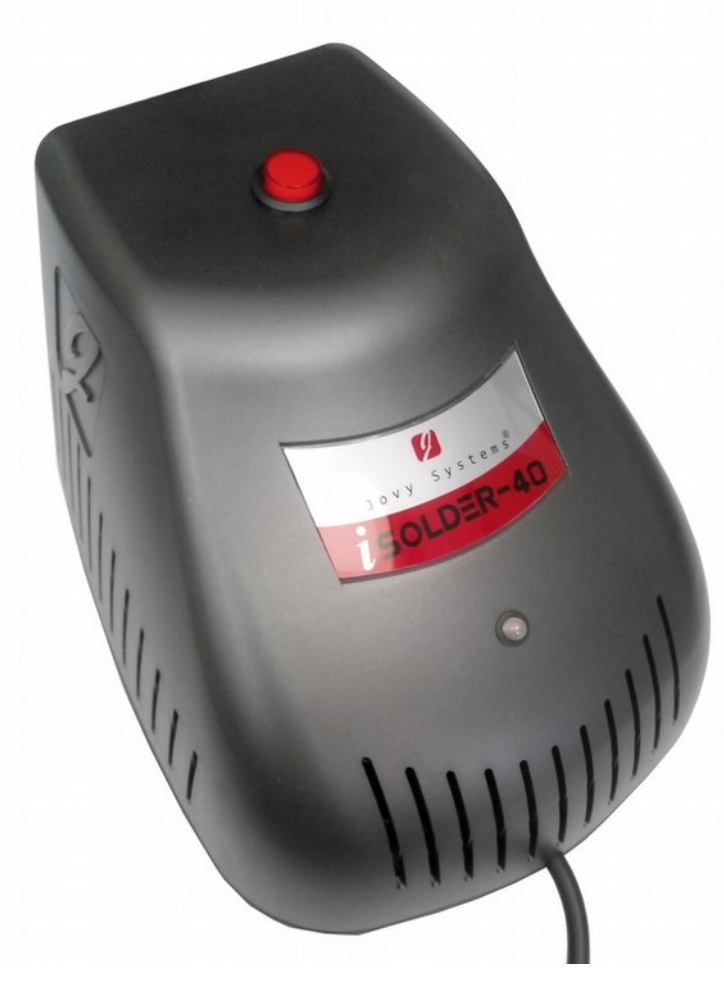

Teraz proponuję sprawdzić czy stacja się uruchamia, jeżeli wszystko działa możemy próbować łączyć się z komputerem. Dokładne informacje jak to zrobić znajdują się w instrukcji: [iSolder40-User-Manual.pdf](http://www.jovy-systems.com/images/stories/products/Solder%20Station/I-solder%2040/iSolder40-User-Manual.pdf)

Podaję również linki do sterownika USB: [USB Xpress Driver 3.3.zip](http://www.jovy-systems.com/images/stories/software_drivers/USB%20Xpress%20Driver%203.3.zip)

Oraz link do oprogramowania na PC. [Jovy PC Suite \(ENG, RUS, CHN\) v5.01.rar](http://www.jovy-systems.com/images/stories/software_drivers/Jovy%20PC%20Suite%20(ENG,%20RUS,%20CHN)%20v5.01.rar)